# 27. óra. Online 1

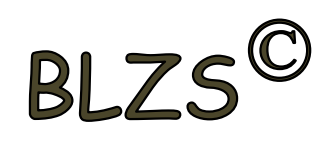

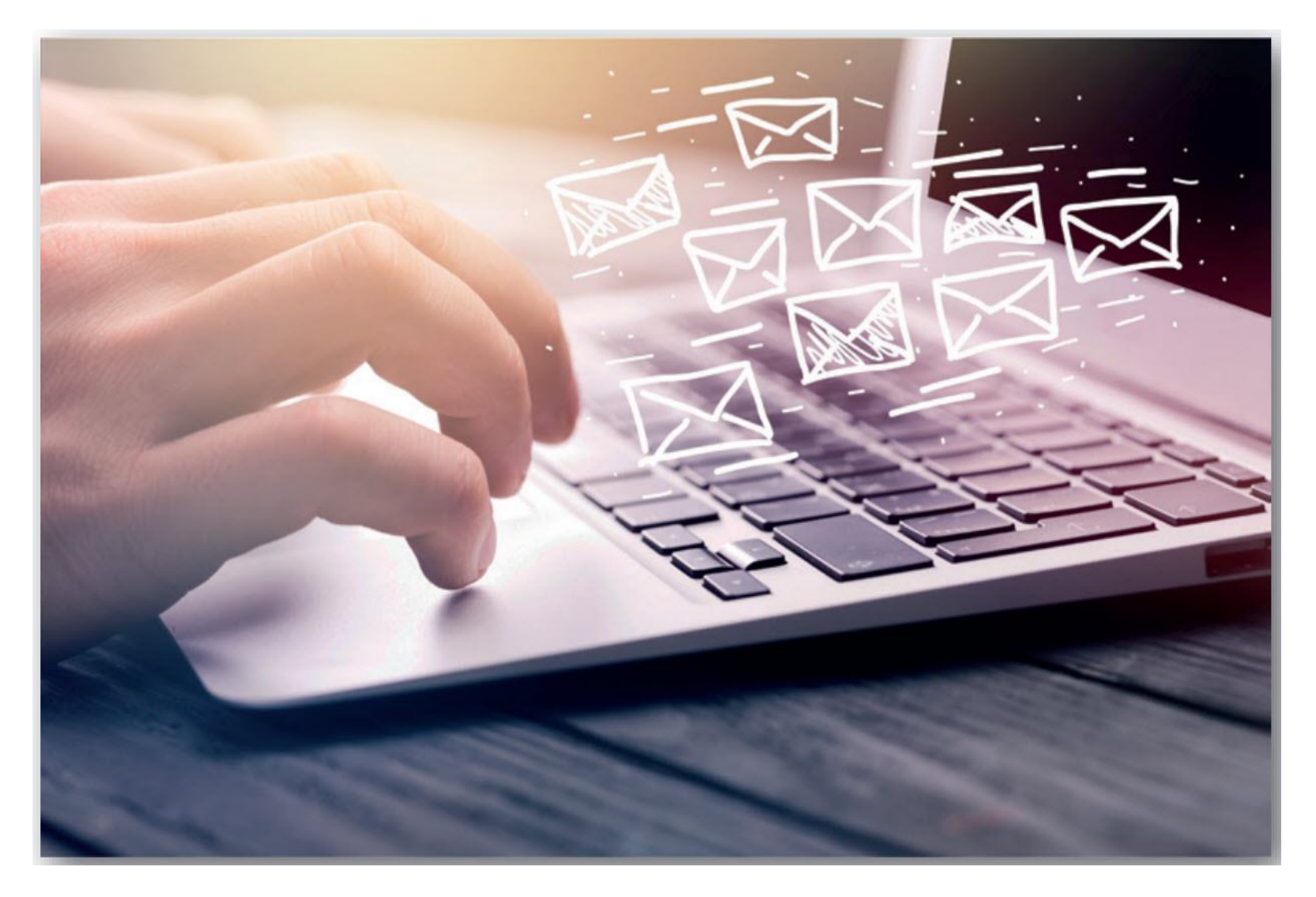

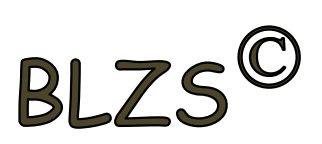

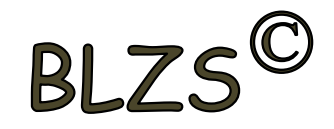

#### **1. Mi az Internet?**

#### Az egész világot körülölelő számítógép-hálózat.

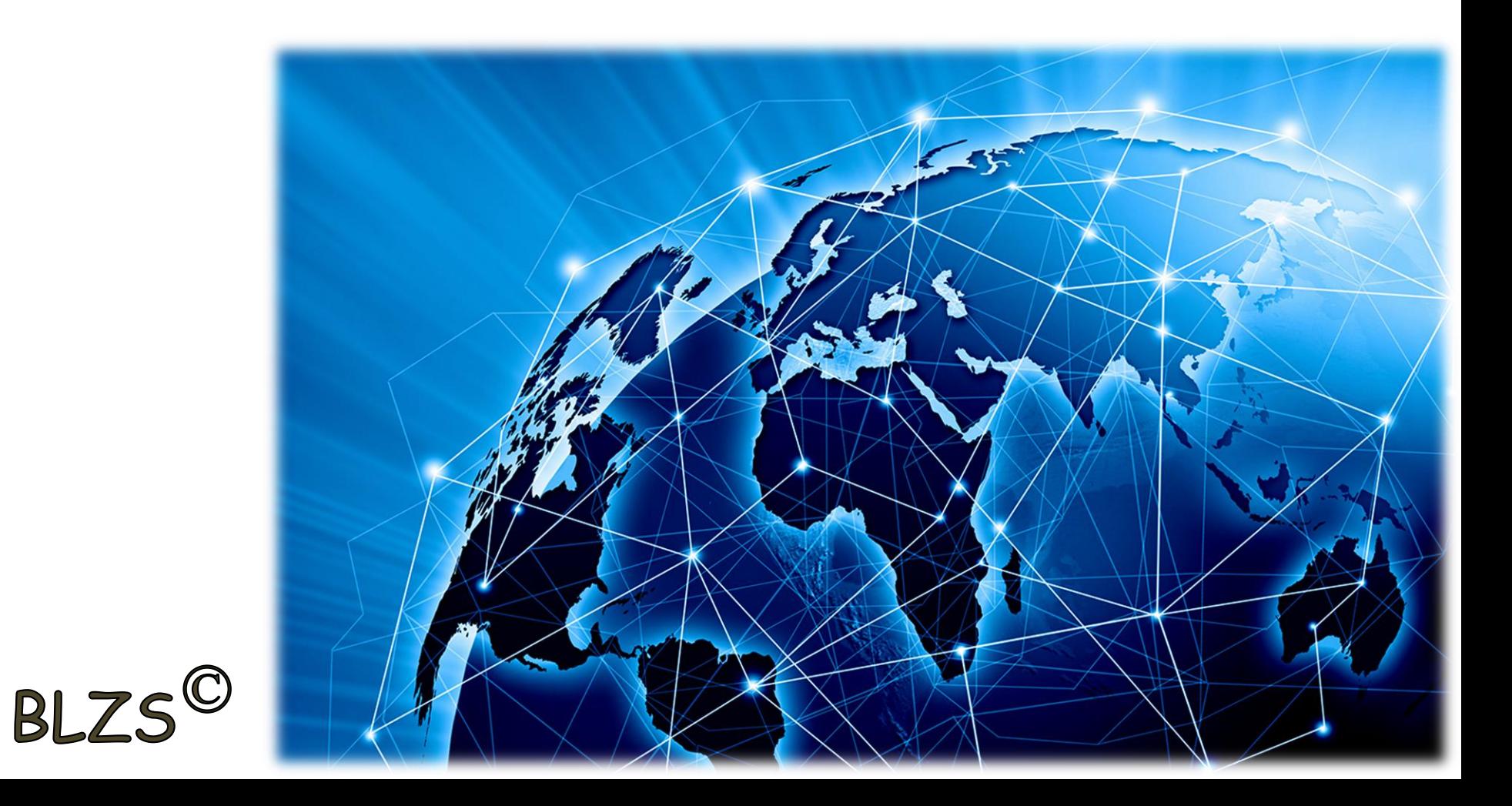

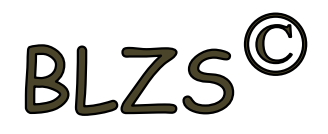

#### **2. Mire szolgál a böngésző kezdőlapja?**

Lehetővé teszi, hogy a böngésző indításakor a felhasználó kedvenc weboldala(i) nyíljanak meg, megkönnyítve ezzel a böngészést.

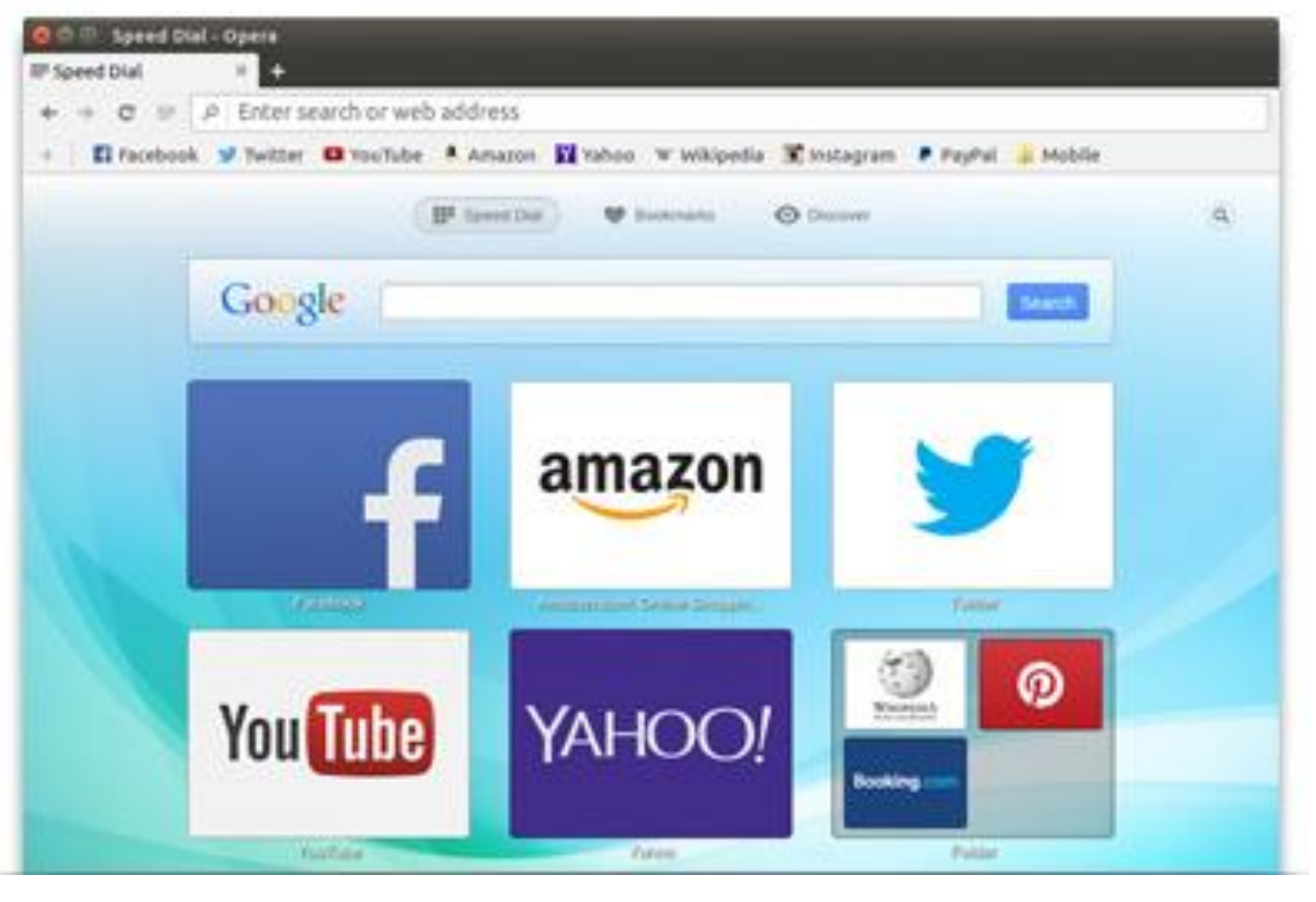

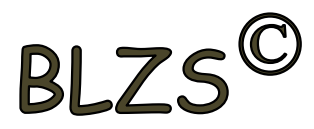

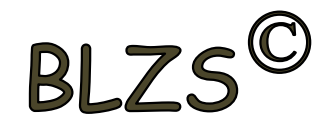

## **3. Fejezze be a mondatot. A biztonságos weboldalakat…** HTTPS és lakat szimbólum jelöli.

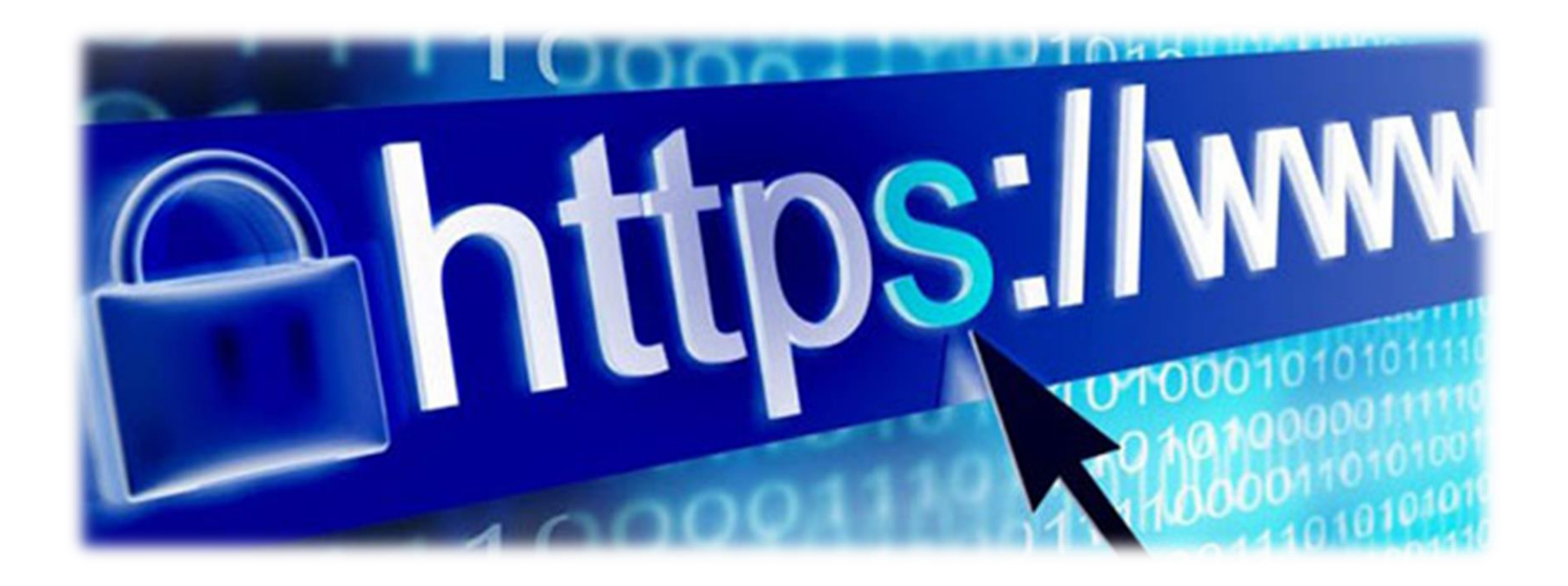

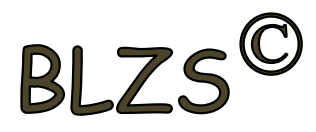

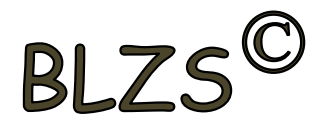

## **4. A böngésző mely részében tárolja a későbbi visszakereshetőség érdekében megjelölt weblapokat?** előzmények

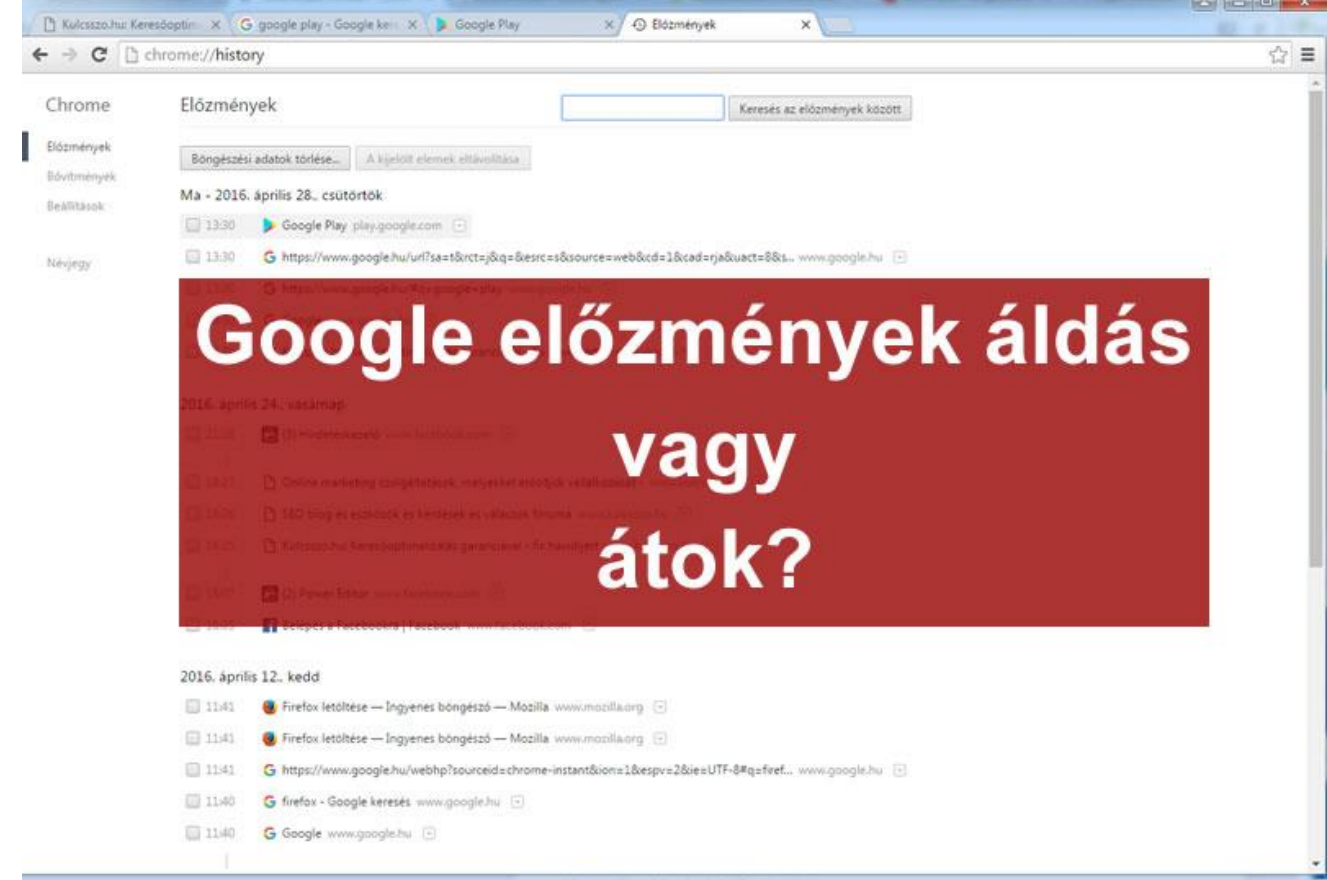

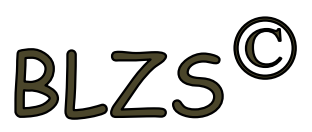

# BLZS<sup>C</sup>

## **5. Mi az adathalászat?**

Olyan tevékenység, amely során az általunk gondatlanul kezelt adatokat illetéktelen módon próbálja megszerezni valaki, hogy azokból tisztességtelen előnyre tehessen szert.

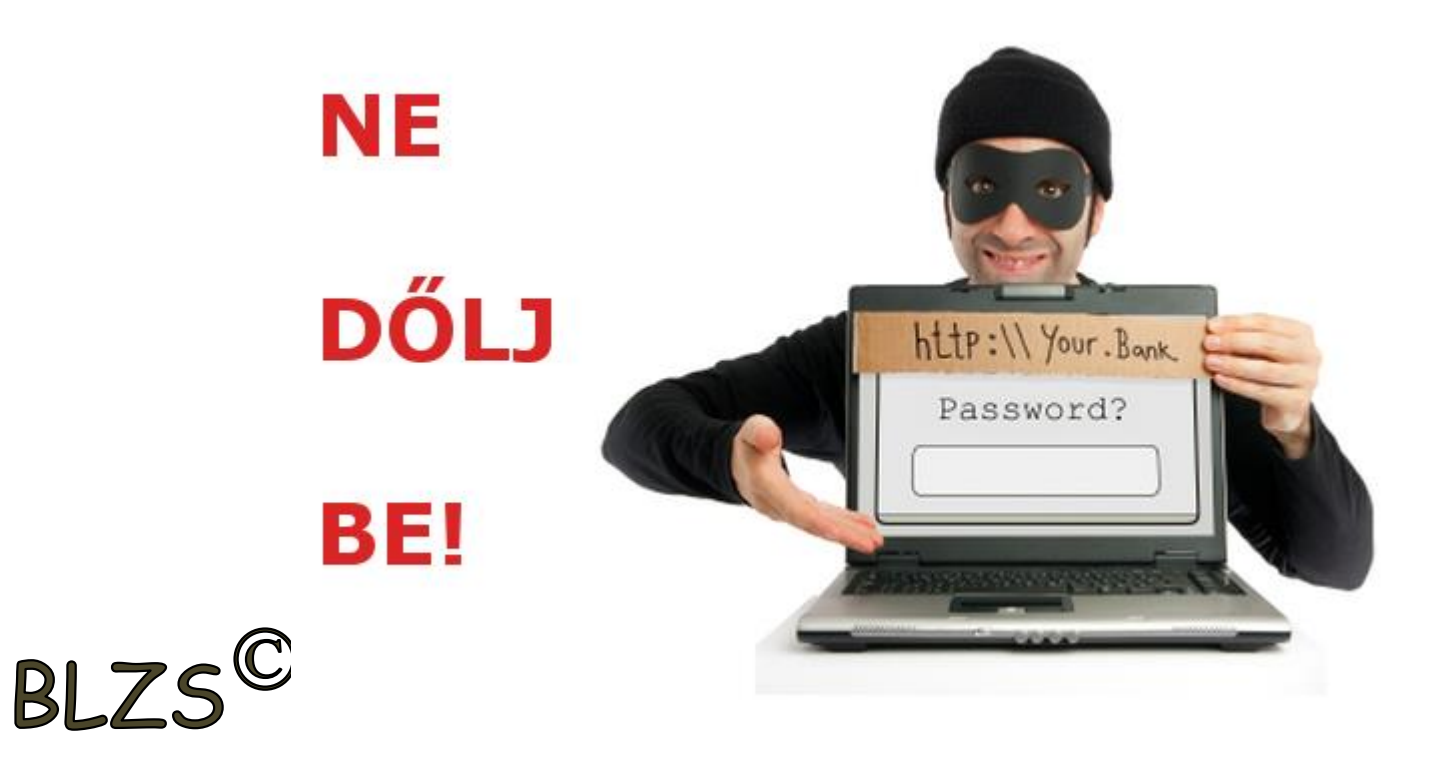

![](_page_6_Picture_0.jpeg)

**6. Hogyan védhetjük magunkat online környezetben?** körültekintően kell használni személyes adatainkat és az oldal megbízhatóságát célszerű ellenőrizni.

![](_page_6_Picture_2.jpeg)

![](_page_6_Picture_3.jpeg)

![](_page_7_Picture_0.jpeg)

## **7. Mi az URL?**

Az URL, vagy más néven webcím, az interneten megtalálható bizonyos erőforrások (például szövegek, képek) szabványosított címe.

![](_page_7_Figure_3.jpeg)

![](_page_7_Picture_4.jpeg)

![](_page_8_Picture_0.jpeg)

#### **8. Hasznos-e a weboldal frissítése?**

Igen, mert előfordulhat, hogy frissül az adott weboldal tartalma böngészés közben, ami nem jelenik meg addig, amíg az oldal nincs frissítve, vagy amíg az oldal bármelyik hiperhivatkozására nem kattintunk.

![](_page_8_Figure_3.jpeg)

![](_page_8_Picture_4.jpeg)

## **9. Van-e lehetőség weboldalról szöveget, képet másolni egy adott dokumentumba vagy e- mailbe?** Igen, a legtöbb esetben van rá lehetőség.

![](_page_9_Figure_2.jpeg)

![](_page_10_Picture_0.jpeg)

## **10. Hogyan épül fel egy e-mail cím?** valaki@gmail.com

a postafiók azonosítója

# Az e-mail cím felépítése valaki@bárhol.hu <u>kiscsillag@gmail.hu</u> A felhasználó neve A levelezőszerver címe

Kötelező elválasztójel

![](_page_10_Picture_4.jpeg)

![](_page_11_Picture_0.jpeg)

## **11. Hogyan törölhető véglegesen egy e-mail?** a törölt elemek mappából is el kell távolítani.

![](_page_11_Picture_2.jpeg)

![](_page_11_Picture_3.jpeg)

![](_page_11_Picture_4.jpeg)

# BLZS<sup>©</sup>

# **12. Megadható-e több címzett is egy e-mailhez?** Igen

BLZS<sup>©</sup>

![](_page_12_Picture_16.jpeg)

![](_page_13_Picture_0.jpeg)

#### **13. Fejezze be a mondatot. A biztonságos webes vásárláskor…**

#### körültekintően kell használni személyes adatainkat és az oldal megbízhatóságát célszerű ellenőrizni

![](_page_13_Picture_3.jpeg)

![](_page_13_Picture_4.jpeg)

![](_page_14_Picture_0.jpeg)

#### **14. Van-e különbség másolat és titkos másolat között?**

Igen, van. A másolatban megjelölt címzettek tudnak egymásról, míg a titkos másolatban megadott címzettet a többiek nem láthatják, de ő tud a többi címzettről.

![](_page_14_Picture_3.jpeg)

# BLZ

### **15. Hány címzettnek továbbítható egy e-mail?** Lényegében akármennyi címzettnek továbbítható egy email.

![](_page_15_Picture_2.jpeg)

![](_page_15_Picture_3.jpeg)

![](_page_16_Picture_0.jpeg)

![](_page_16_Picture_1.jpeg)

#### Közösségi oldalak, chat

Az elmúlt évtizedben az interneten számos olyan felület jött létre, amely az emberek közti kapcsolattartást, kommunikálást segíti. Ezeken az oldalakon regisztrált felhasználók hálózatot alkotnak. Ilyenek az úgynevezett közösségimédia-oldalak, például a Facebook, az Instagram, a Snapchat, a Twitter, a Skype, a Pinterest, a TicToc stb.

Mindegyik oldal más funkciókat biztosít a felhasználói számára. Ismerőseinkkel megoszthatunk képeket, rövid videókat, szöveges bejegyzéseket.

![](_page_16_Picture_5.jpeg)

A digitális lábnyomunk a közösségi oldalak használatával egyre nő, hiszen ezek azok a felületek, ahol a legtöbb bejegyzést, képet, videót elhelyezzük!

![](_page_16_Picture_7.jpeg)